Per gli utenti gia' registratti entrare con le credenziali utilizzate per l'app spazioscuola e modificare o confermare l'iscrizione on line per il nuovo anno

Per gli utenti nuovi cliccare registrati e compilare i campi creazione nuovo utente inserendo codice fiscale adulto e cliccare su accedi al modulo web genitori inserendo username e password creati

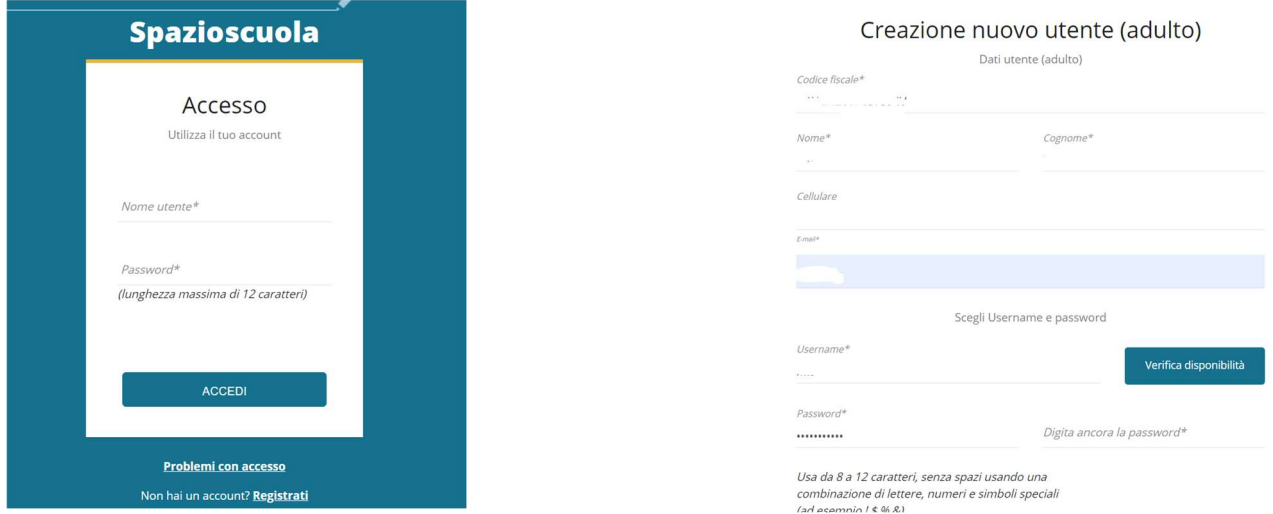

Cliccare sul menu iscrizioni on line e scegliere il servizio a cui si vuole aderire

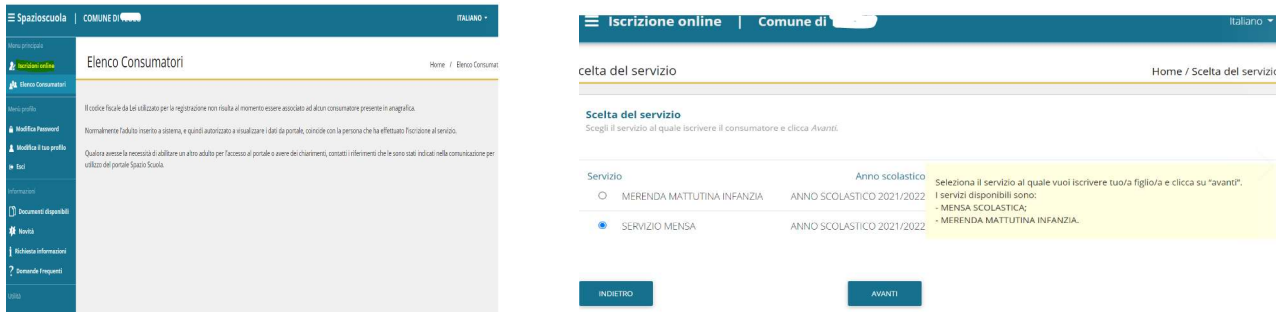

Flaggare su informativa e autorizzazione e scaricare il pdf se si vuole leggere l'informativa

Cliccare su aggiungi da anagrafe residenti se gia' iscritto, oppure iscrivi nuovo consumatore per i neo iscritti

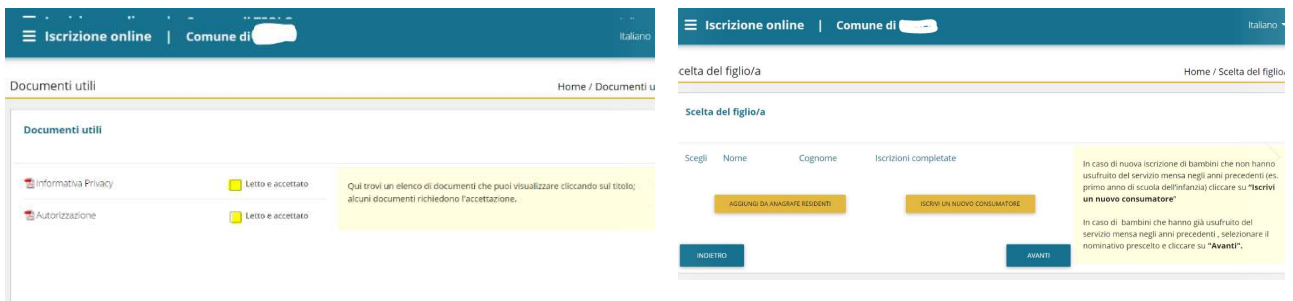

## Compilare tutti i campi richiesti

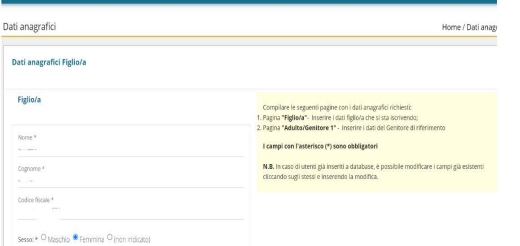

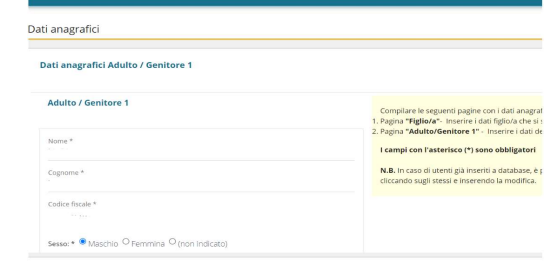

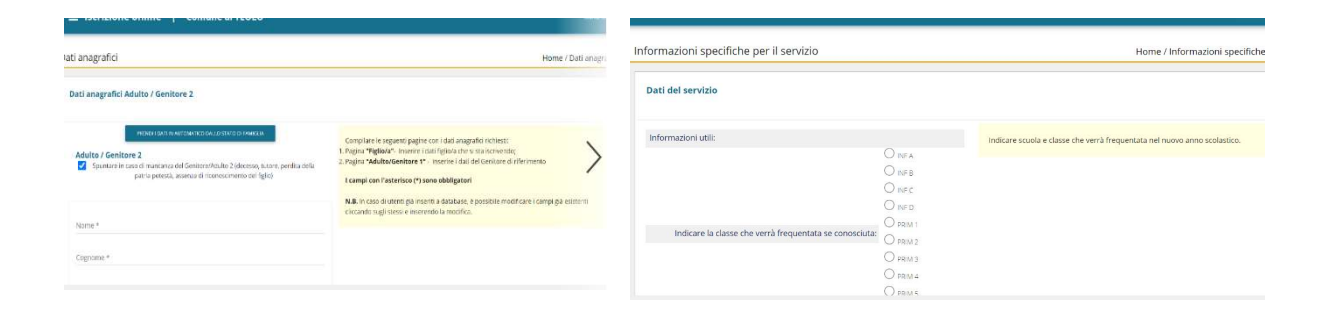

 Verificare i dati visualizzando l'anteprima oppure flaggare dichiaro di aver verificato i dati inseriti e cliccare su conferma e stampa domanda definitiva

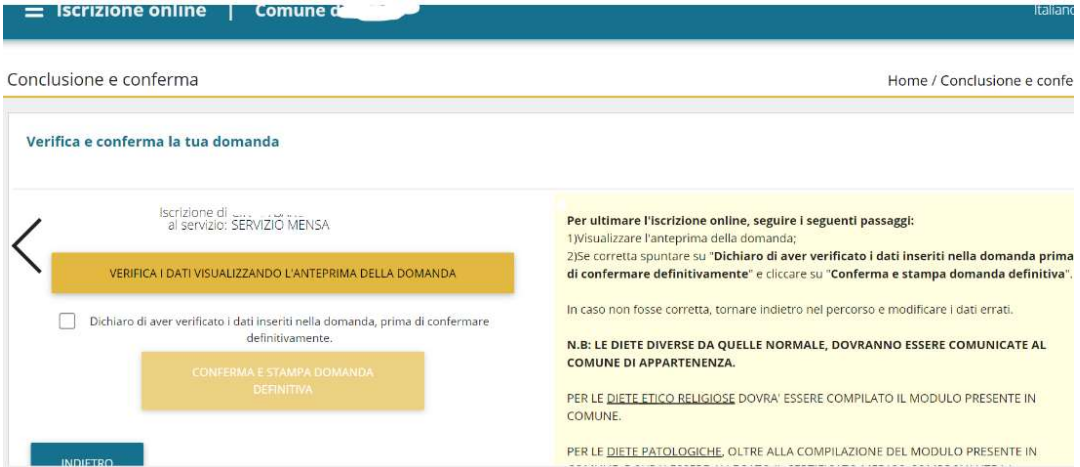

Una volta confermata riceverete il modulo di iscrizione on line per mail, non sara' piu' possibile modificare dati o iscrizione